# 9.スタイルシートと JavaScript を 組み合わせてみよう

【スタイルシートとは】

スタイルシートとは、タグのみでは実現不可能なデザインレイアウトやページ構造を実現する命令郡です。 主に、次の3つの書式があります。

(1)インライン

タグ内部により詳細なデザインを組み込む書式です。

例: この部分は<STRONG STYLE="background-color:#6699FF">背景色</STRONG>が表示されます

→ <STRONG>タグに#6699ffという背景色を設定しています。

### (2)<STYLE>タグ

タグに設定するスタイルを一括して宣言します。

例: <STYLE>

body{background-color:black;}

font{color:white;}

</STYLE>

→ <BODY>タグと、<FONT>タグにそれぞれスタイルを設定しています。この宣言以降、<BODY>や<FONT>タグを使 うと、とくに属性を設定しなくとも<BODY>は Black に、<FONT>は白に表示されます。

### (3)外部ファイル

外部にスタイルを指定したテキストファイルをつくり、それを読み込むタイプです。

外部ファイルを使うと、何百ページあってもデザインを一元管理できるので、デザインを変更するときはその外部ファイ ルを書き換えるだけですべてのページのデザインを変更することが可能です。

- 例: <LINK REL=STYLESHEET HREF="master.css">
- → このタグが書かれている HTML ファイルに master.css というテキストファイルに記述されているスタイルが反映されま す。

【同じタグには】

スタイルを使っていると、同じタグにいくつもの書式(スタイル)を設定したくなります。 その際には、class というオプションを活用します。

<STYLE>TD.a{font-size:16pt;font-family:MS 明朝;} TD.b{font-size:14pt;;}</STYLE> <TD class=a>神奈川</TD><TD class=b>横浜</TD>

このような記述ですと、神奈川、横浜それぞれ違うスタイルが適用されることになります。

【問題1】「背景色」という文字列の背景をちょっと青っぽい色(#6699FF)で表示するHMTLを作成せよ。

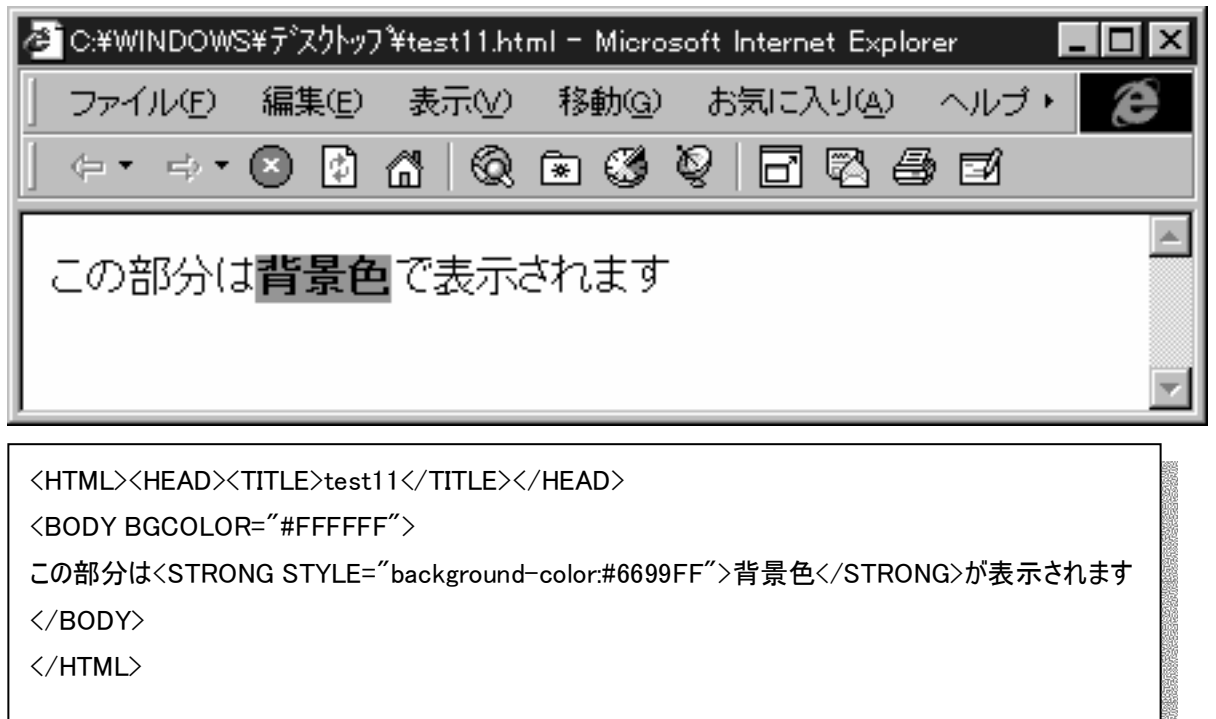

【問題2】「24pt・太字」という文字列が 24pt で太字で表示されるHTML文書を作成しなさい。

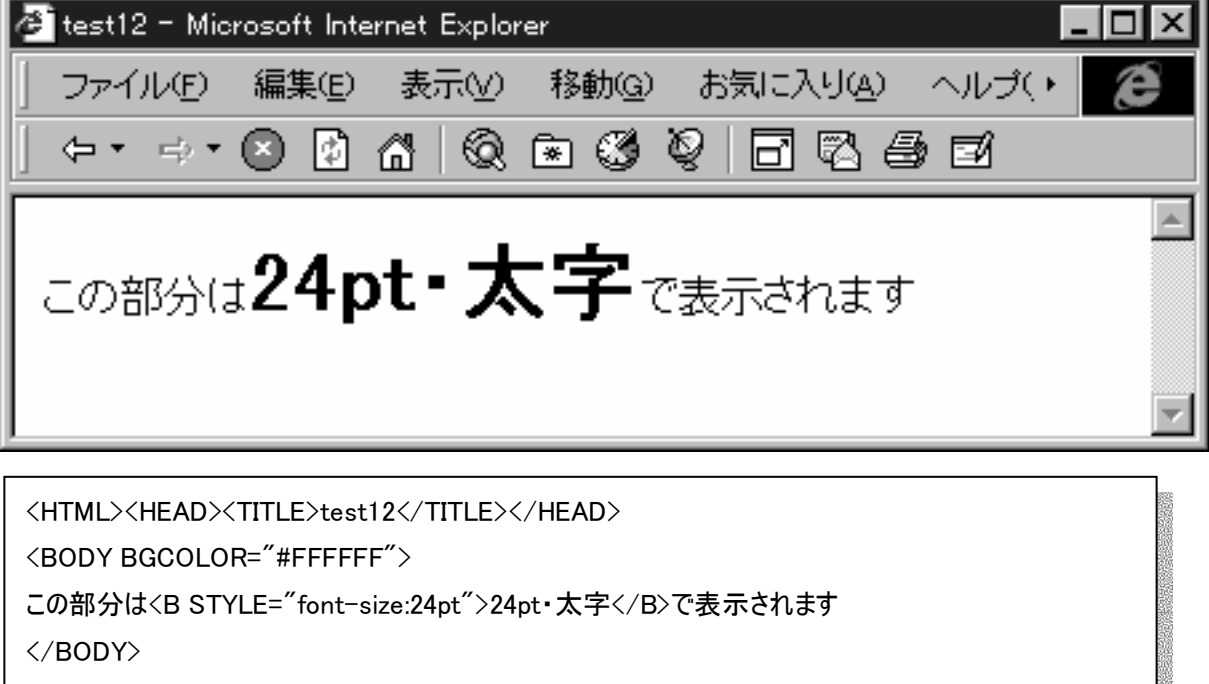

</HTML>

【問題3】「24pt」という文字列を 24pt で表示して、自動的に改行されるHTML文書を作成しなさい。

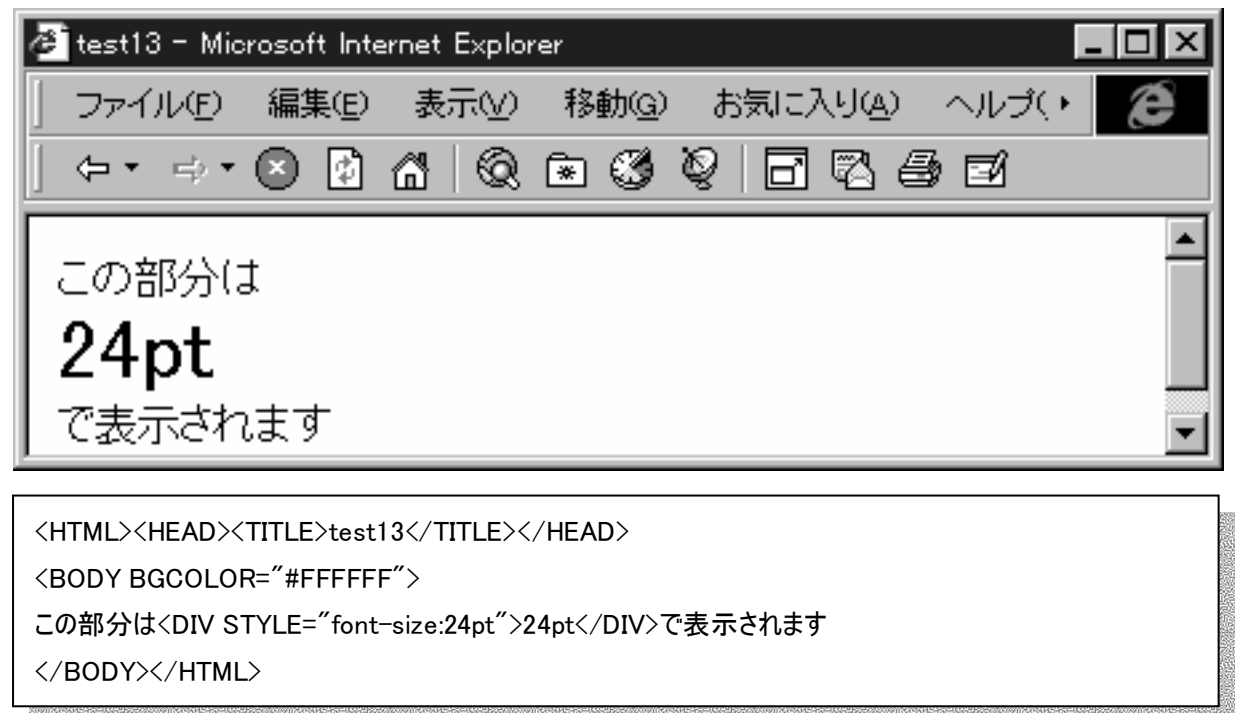

【問題4】「24pt」という文字列を 24pt で表示して、改行されないHTML文書を作成しなさい。

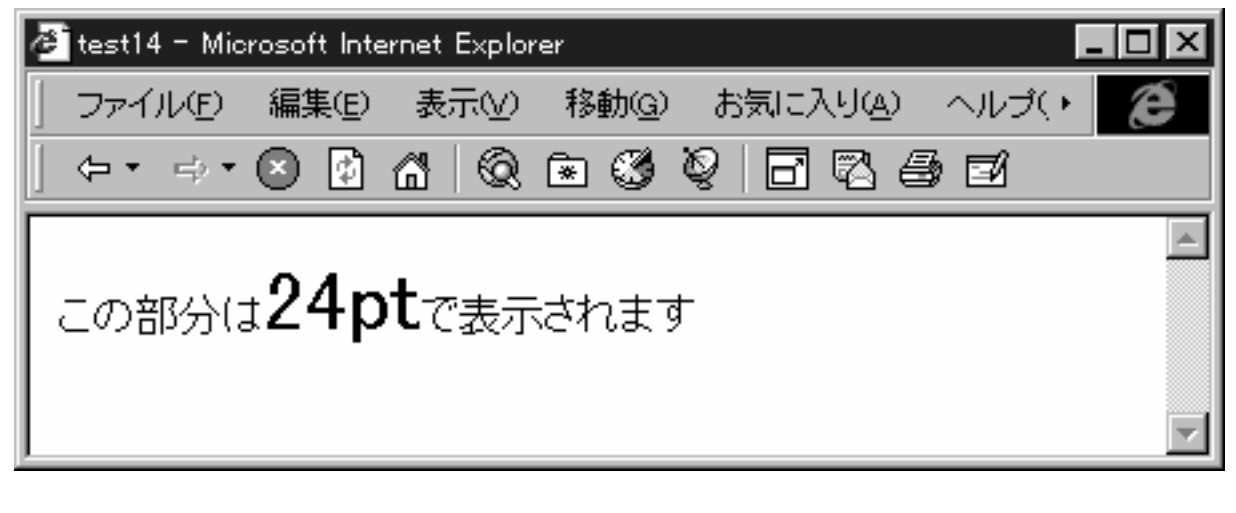

<HTML><HEAD><TITLE>test14</TITLE></HEAD> <BODY BGCOLOR="#FFFFFF"> この部分は<SPAN STYLE="font-size:24pt">24pt</SPAN>で表示されます </BODY></HTML>

【問題5】「この部分は白文字・黒背景で表示されます」という文字列の背景が黒く、文字は白く表示されるHTML文 書を作成しなさい。

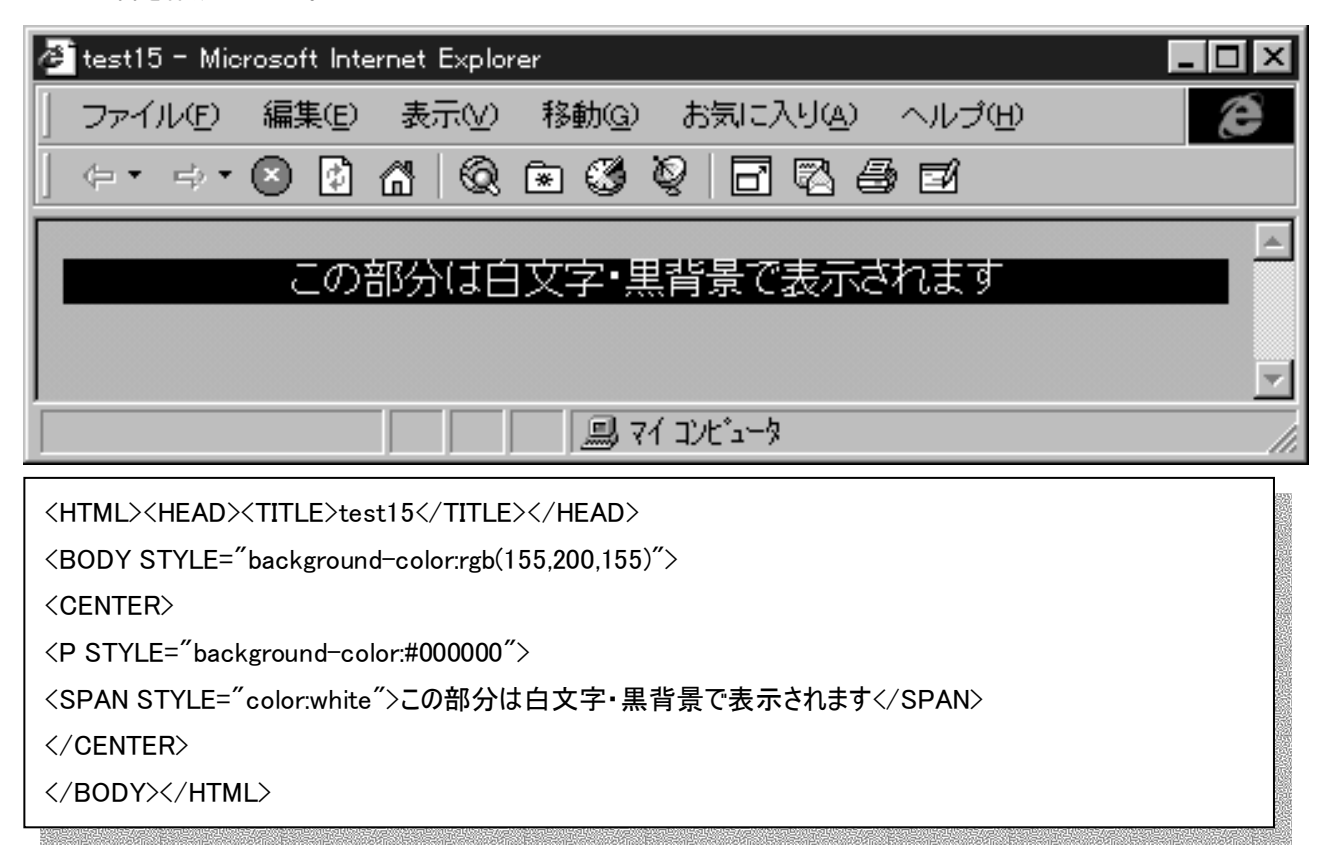

# 【参考】

・タグ型の表記方法

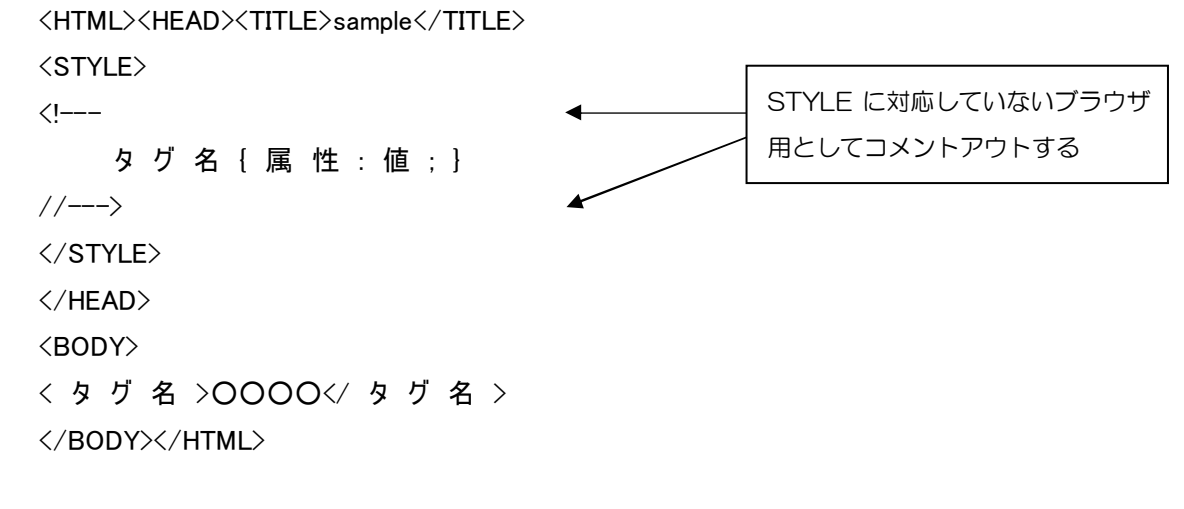

※ <STYLE>タグで定義したタグが本文で適用される。

【問題6】スタイルシートの内容を<STYLE>タグで一括宣言するようなHTMLを作成せよ。表示内容は、背景が黒、文 字列が白である。

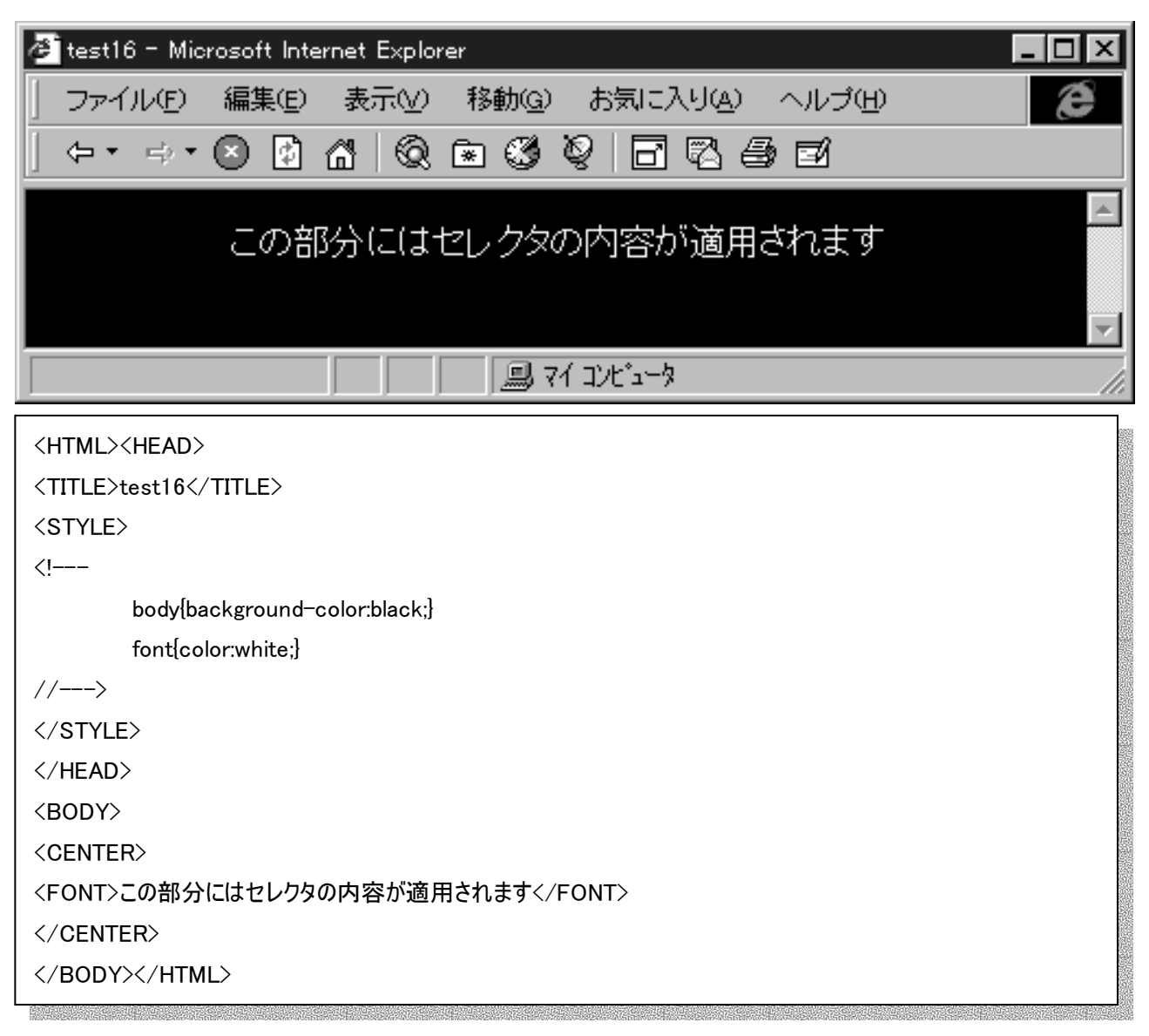

【問題7】スタイルしシートを一括宣言し、文字列を、白・MS明朝、16PT で表示するHTML文書を作成しなさい。

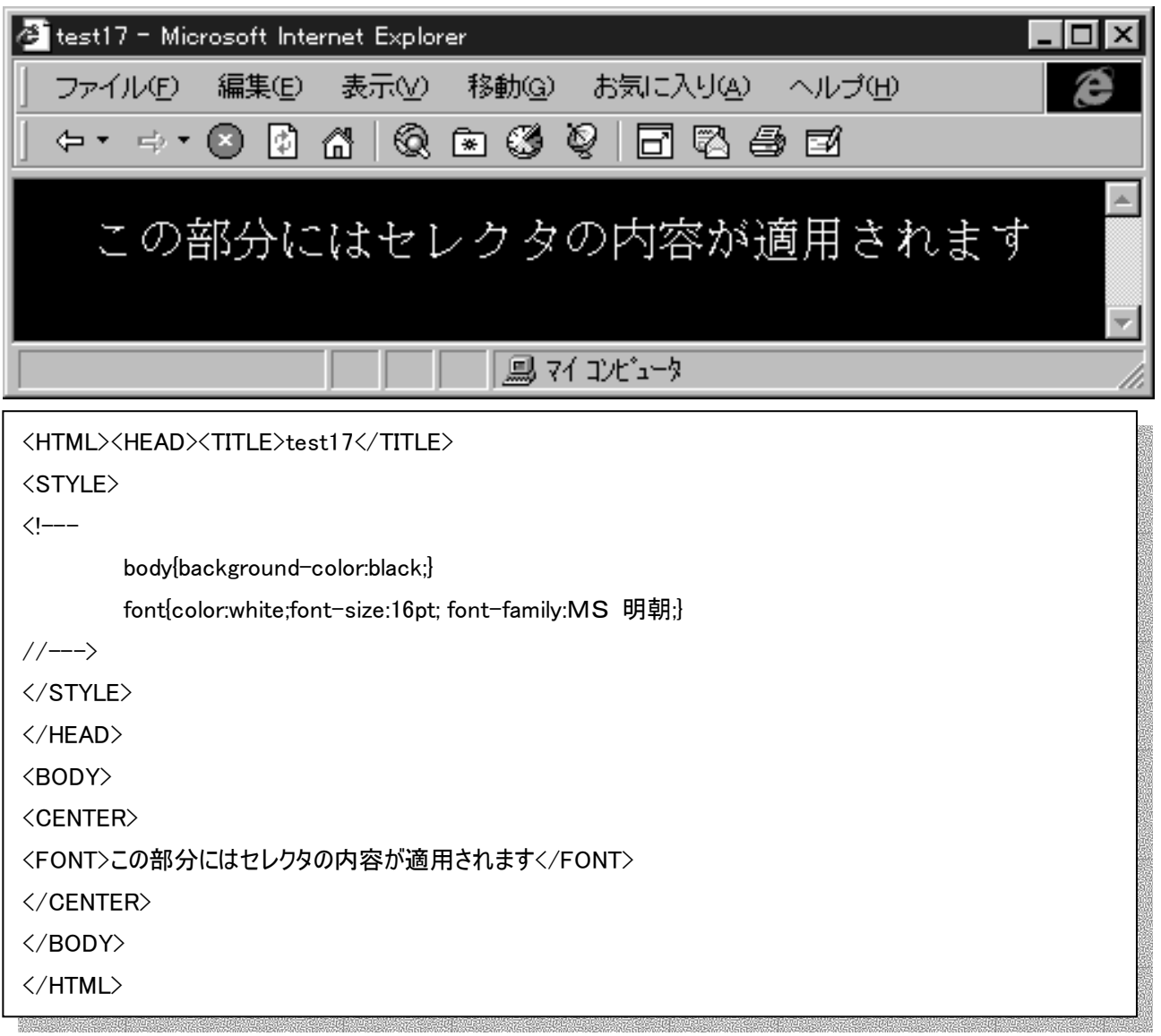

【問題8】文書のマージンをそれぞれ、上:48pt、右:48pt、左:8pt、下:8pt で表示するようなHTMLを作成せよ。

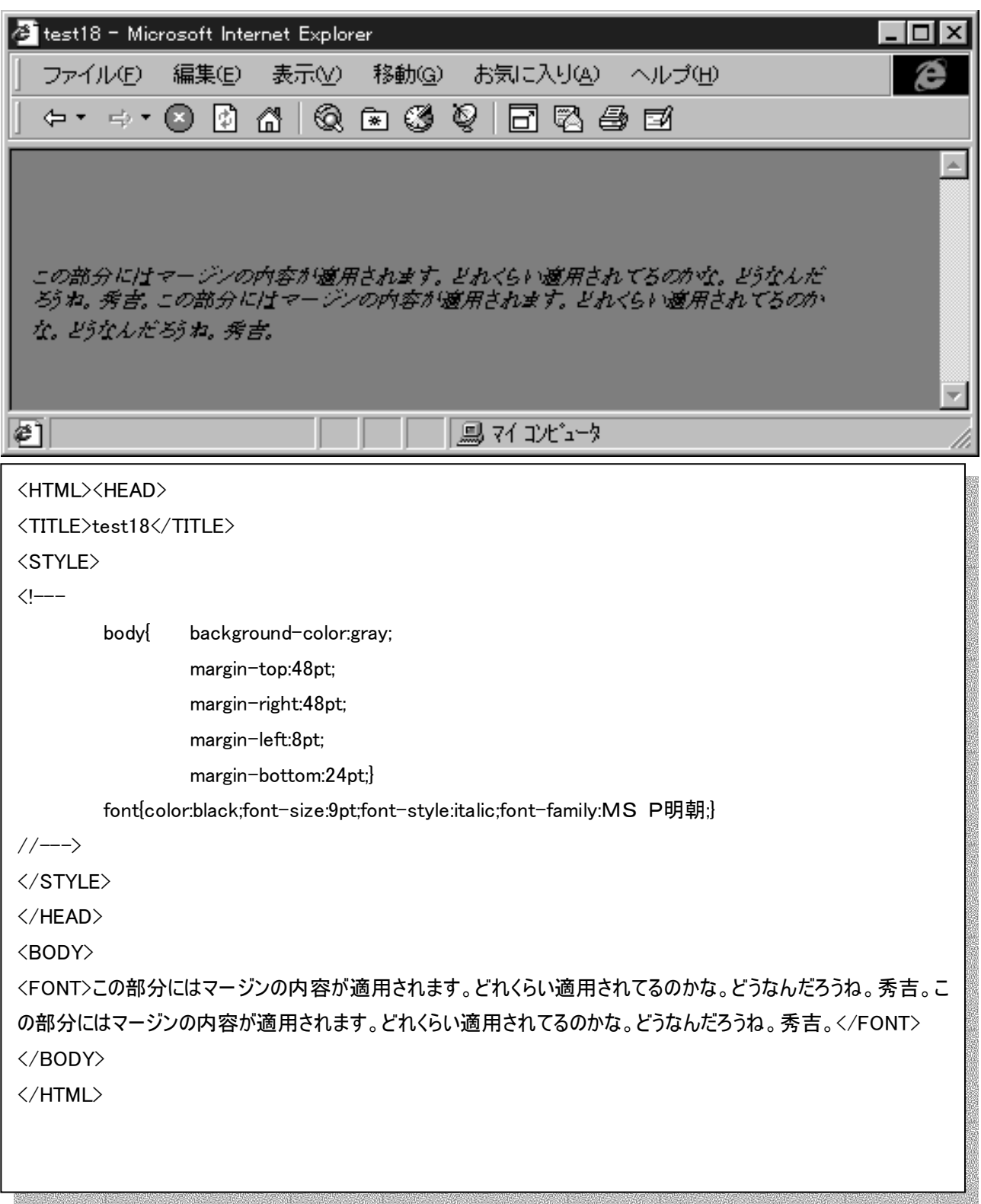

【参考】スタイルシートでは外部ファイルを読み込んで、統一したレイアウトをサイト単位で行うとう効率的である。

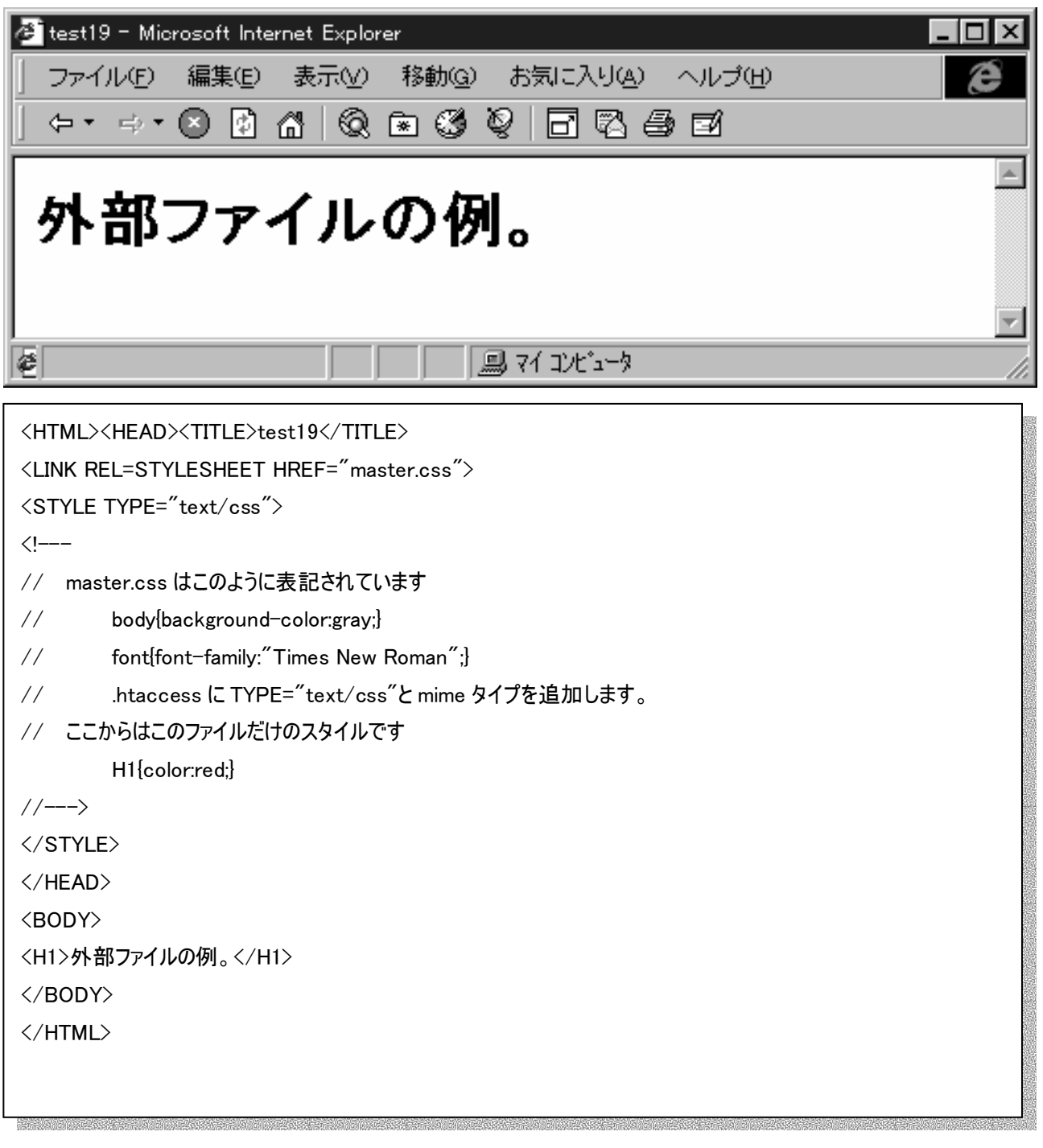

【問題9】IDオプションを使って、「背景変更」ボタンを押すと文字列の背景が赤になり、「元に戻す」ボタンを押すと元に 戻る、HTMLを作成せよ。

test21 - Microsoft Internet Explorer ファイル(F) 編集(E) 表示(V) 移動(G) お気に入り(A) ヘルプ(H)  $\Leftrightarrow$   $\rightarrow$   $\rightarrow$   $\odot$   $\odot$   $\land$   $\land$   $\odot$   $\odot$   $\odot$   $\odot$   $\odot$   $\odot$   $\odot$   $\odot$   $\odot$ ▲ IDの例。CLASSオプションはきかないよ。(^^; 元にもどす 背景変更 ¢ 鳳 マイ コンビュータ <HTML><HEAD><TITLE>test21</TITLE> <STYLE TYPE="text/css">  $\langle$ !--- #text1{font-size:16pt;font-family:MS 明朝;}  $\left/\left/\right.\right\rangle$ </STYLE> <SCRIPT LANGUAGE="JavaScript">  $\langle$ l--function henkou(){ text1.style.background="red"; } function modosu(){ text1.style.background="white"; }  $\left/\left/\right\right\rangle$ </SCRIPT>  $\langle$ /HFAD> <BODY> <SPAN ID='text1'>IDの例。CLASS オプションはきかないよ。(^^;</SPAN> <FORM> <INPUT TYPE="BUTTON" VALUE="背景変更" onClick='henkou()'> <INPUT TYPE="BUTTON" VALUE="元にもどす" onClick='modosu()'> </FORM> </BODY> </HTML>

【問題10】IDオプションを使って、「消去!」ボタンを押すと文字列が消え、「出現」ボタンを押すと元に戻る、HTMLを 作成せよ。

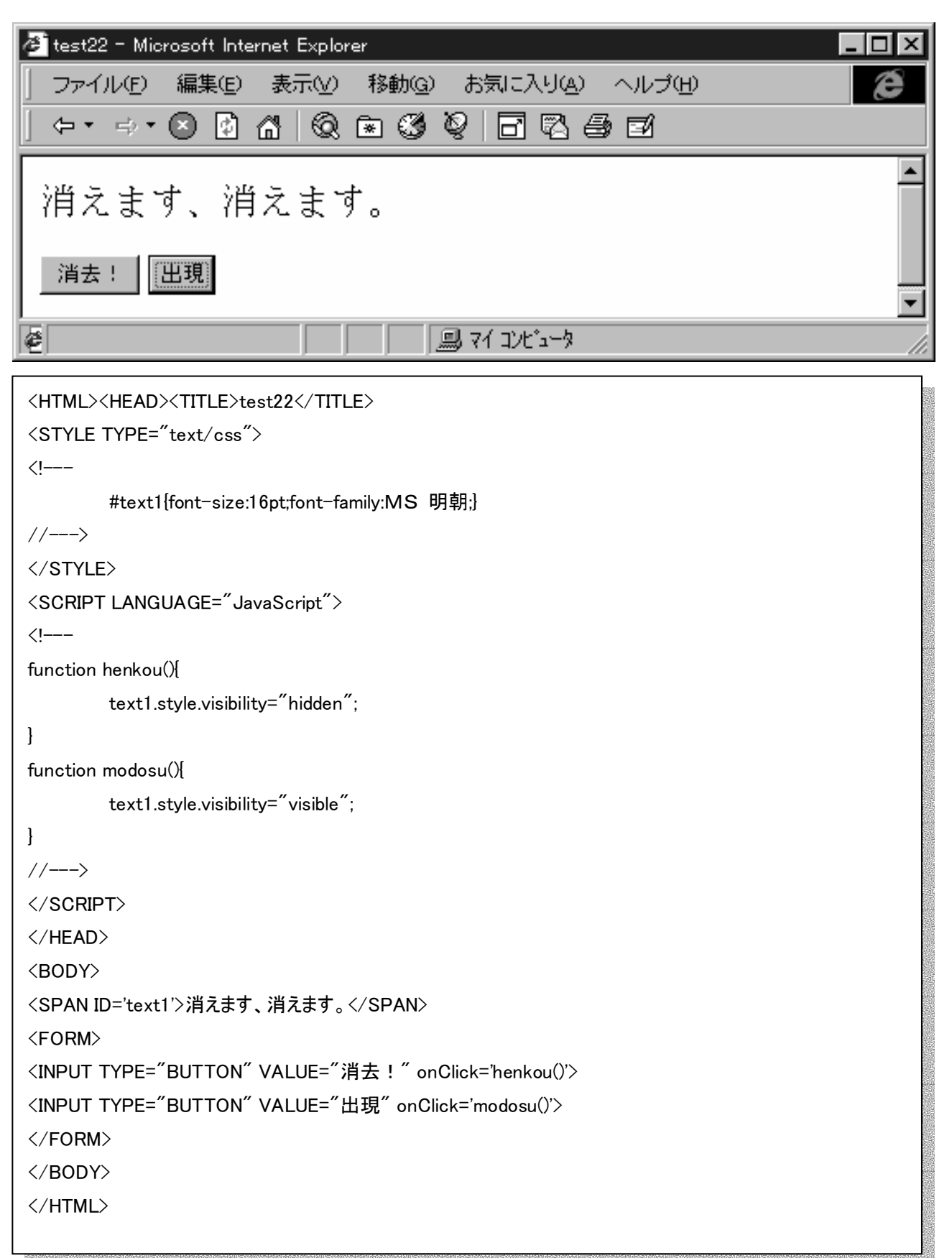

【問題11】IDオプションを使って、「消去!」ボタンを押すと文字列が消え、「出現」ボタンを押すと元に戻る、HTMLを 作成せよ。ただし、function は1度しか使ってはいけない。

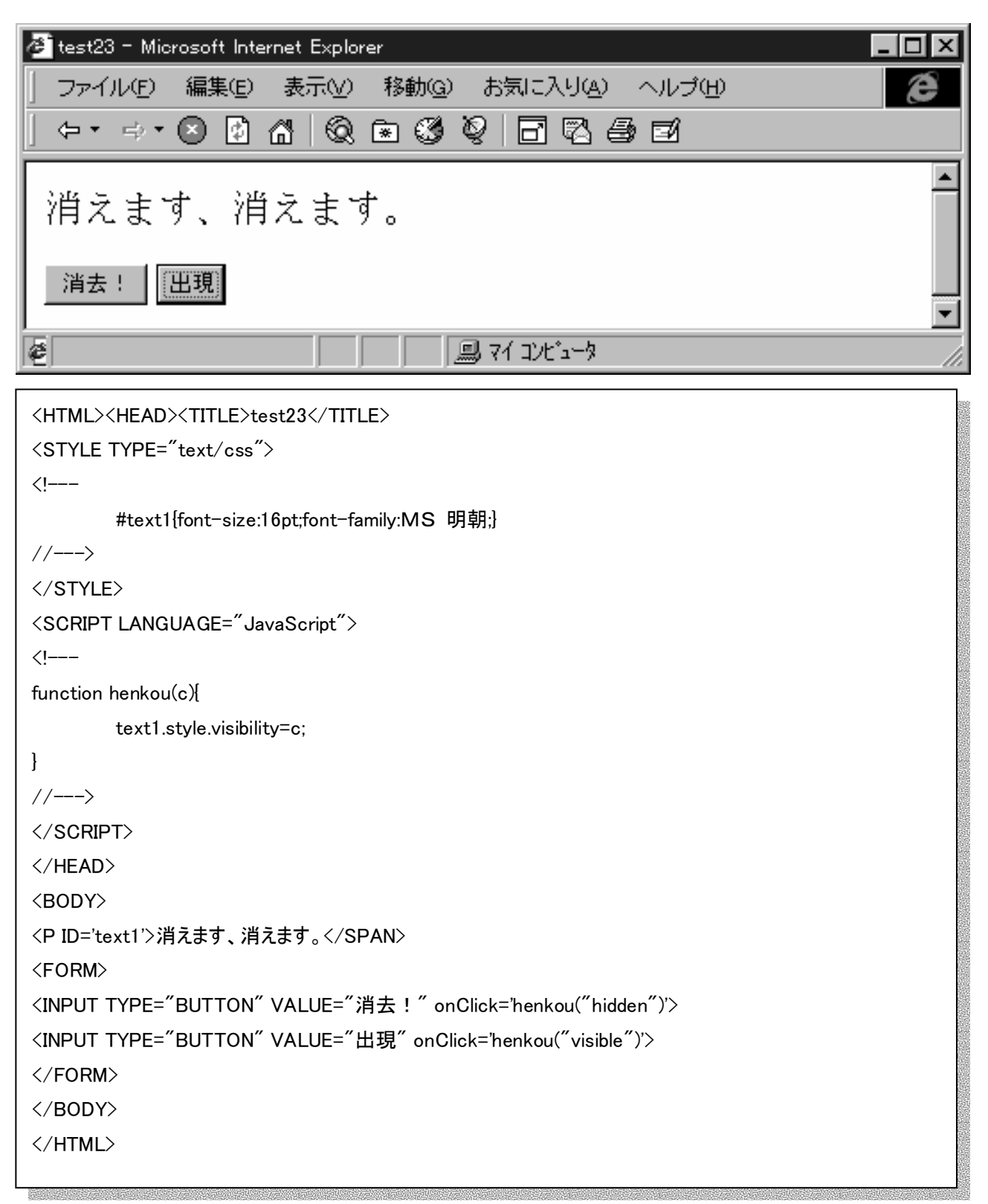

【問題12】「小説コーナー」という文字列をクリックすると、リンクが表示され、それらを押すとジャンプする。またその表示さ れる文字列の中には「消すときはここをクリック」という文字列も表示され、それを押すとそのリンク(文字列)は 消える。そんなHTML文書を作成しなさい。

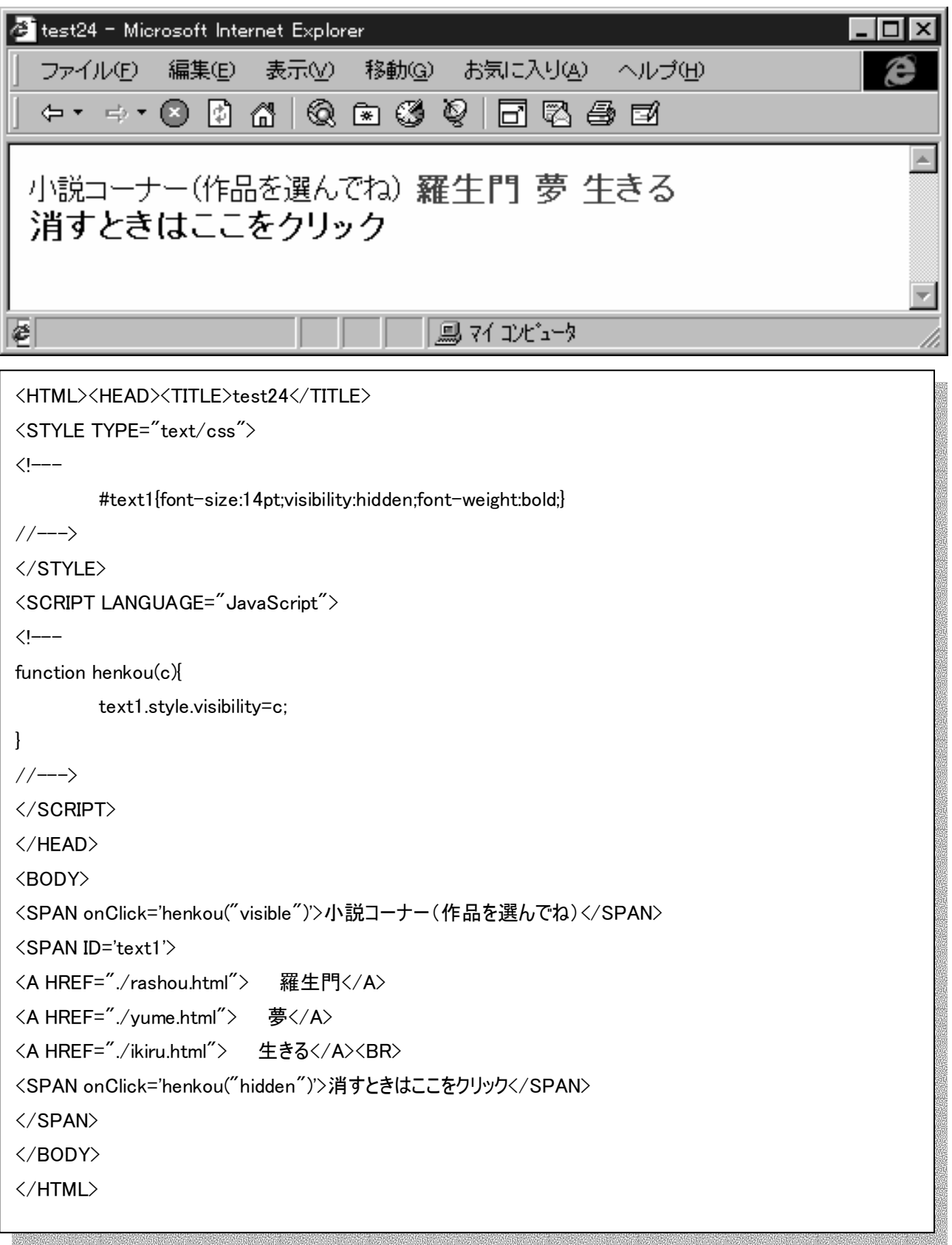